# **Styring af konteringsoplysninger i Statens HR**

I Statens HR er det muligt at registrere en række konteringsoplysninger, som efterfølgende skal registreres på medarbejderens ansættelsesforhold i SLS. Denne vejledning beskriver hvilke data der kan registreres, hvordan de overføres til SLS og hvilke logikker I skal være opmærksomme på.

Vejledningen har følgende afsnit:

- A. Hvordan registreres konteringsoplysninger i SHR
- B. Hvordan overføres konteringsoplysninger til SLS
- C. Skift af konteringsoplysninger
- D. Ændring af kontering direkte i SLS/HR-Løn

### **A. Hvordan registreres konteringsoplysninger i SHR**

Der findes i alt tre steder, hvor konteringsoplysninger kan registreres i SHR:

- 1) På en afdeling er det muligt at registrere de tre værdier: Navision Dimension sted, delregnskab og administrativt tjenestested (billede 1)
- 2) På et ansættelsesforhold kan der registreres alternativt sted, alternativt delregnskab og alternativt administrativt tjenestested.
- 3) Under kompensationselementerne er der felter til segment 1-6.

#### Billede 1 – kontering på afdeling under "Håndter afdelinger"

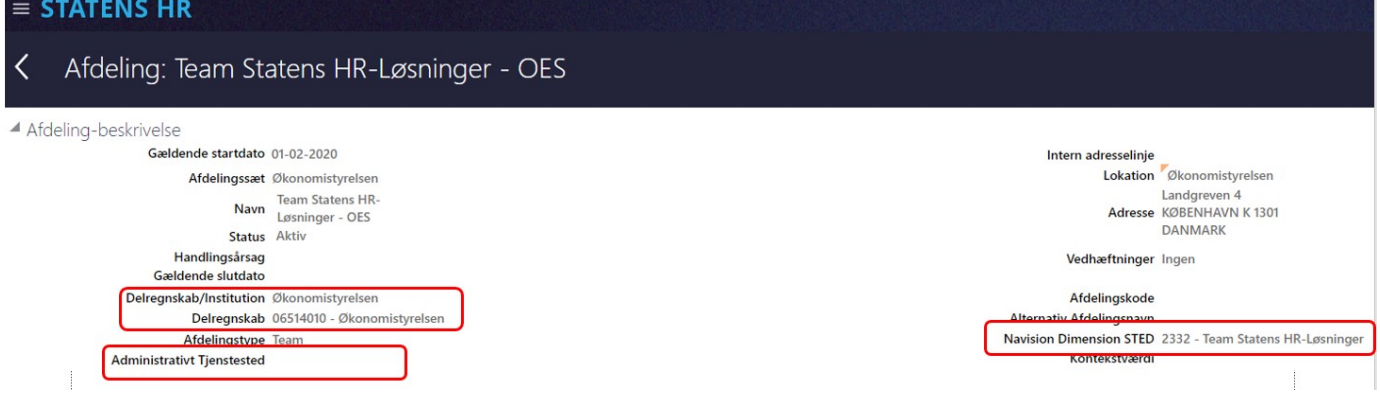

Billede 2 – kontering på ansættelsesforhold under "Ansættelsesdetaljer"

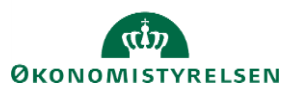

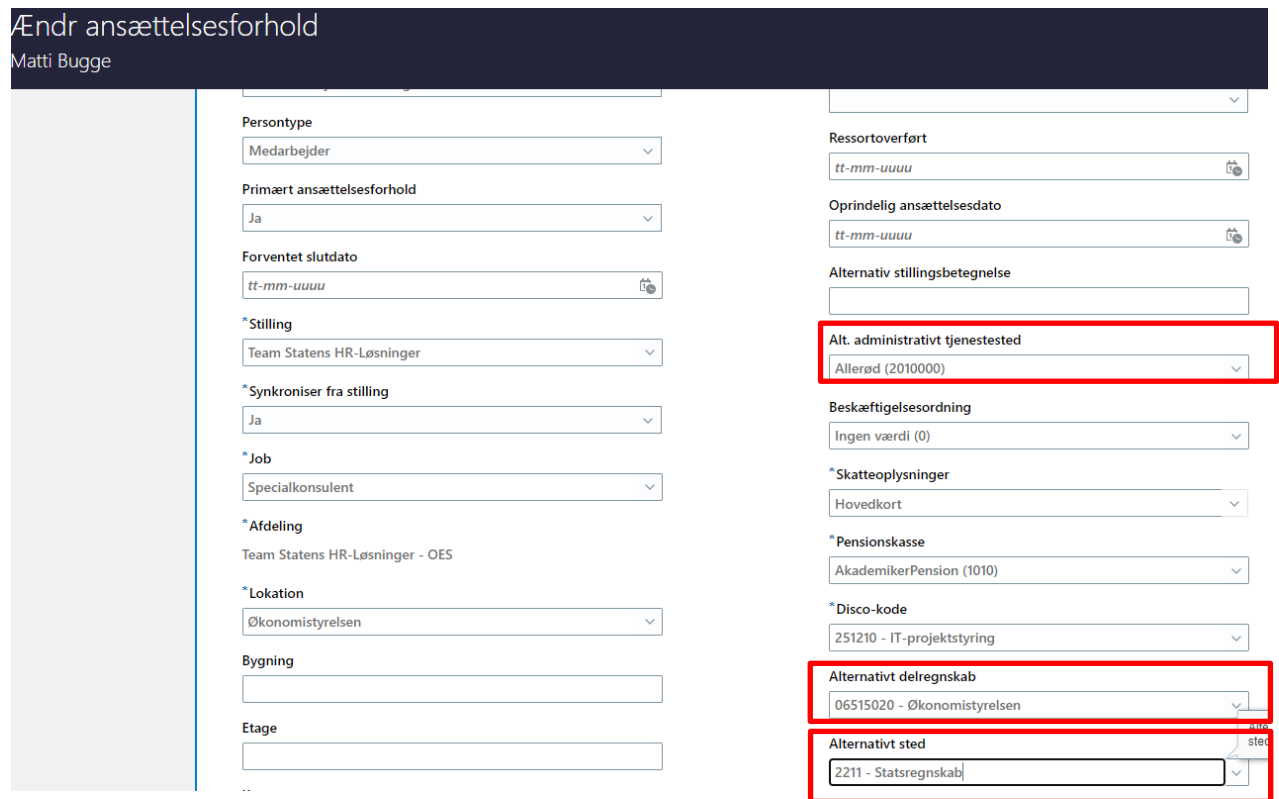

Billede 3 – Kontering på kompensationselementerne under "Administrer kompensation"

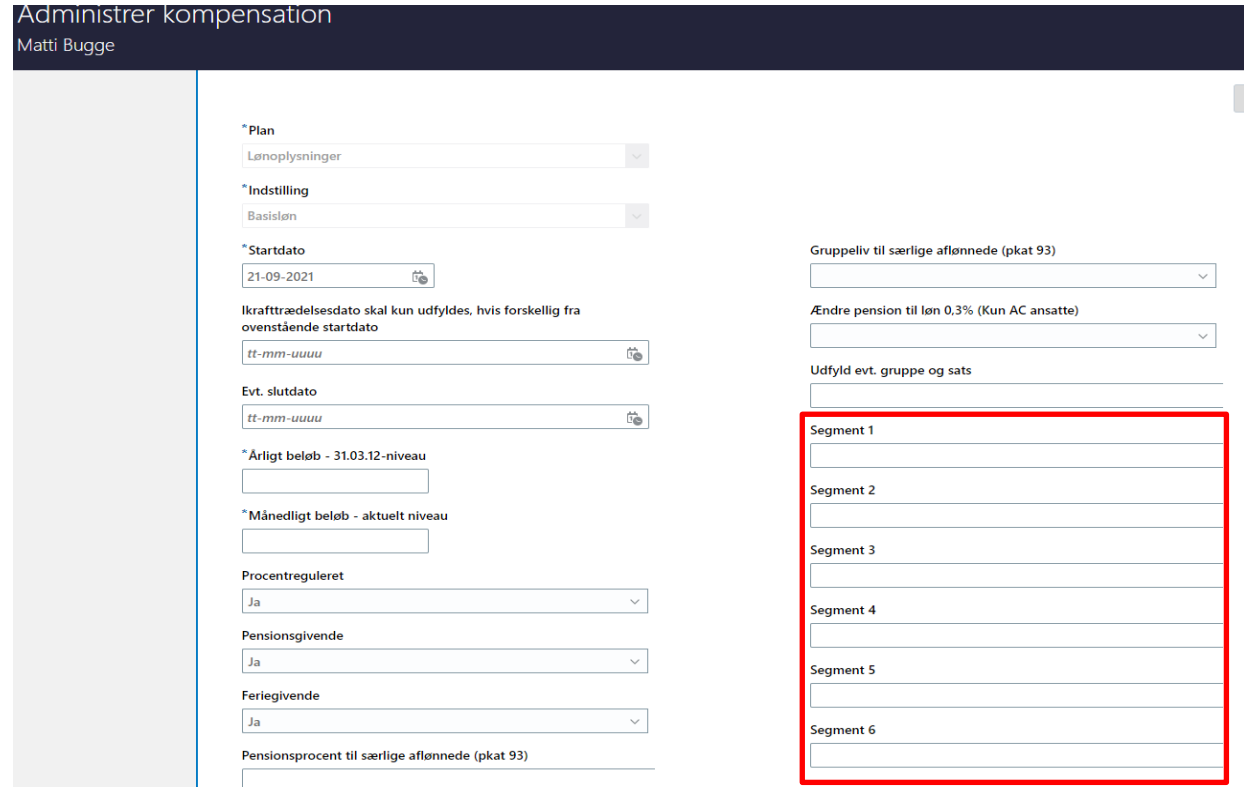

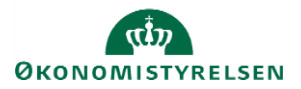

Vejledning til Statens HR HR- og lokaladministrator Emne: Medarbejderadministration - kontering Version: 03 ID: (M45)

# **B. Hvordan overføres konteringsoplysningerne til SLS**

Konteringsoplysningerne der indtastes i SHR, skal efterfølgende registreres i SLS. Nogle af oplysningerne overføres automatisk via den eksisterende integration, mens andre indtastes manuelt af Statens Administration eller egne lønmedarbejdere.

### **Afdeling**

Værdierne "Delregnskab", "Navision dimension Sted" og "Administrativt tjenestested" kan registreres på en afdeling. Alle medarbejdere i en given afdeling vil arve disse værdier, når deres data overføres til SLS. Det betyder fx, at når der ansættes en ny medarbejder, vil det ikke være nødvendigt at taste disse informationer på ansættelsen, da de automatisk hentes fra afdelingen og overføres til SLS. Værdierne vil være gældende for alle medarbejdere i afdelingen.

De tre felter er alle valglister, og værdierne hentes fra andre systemer. Stedkoderne opdateres hver nat fra Navision Stat, og delregnskaber samt administrative tjenestesteder opdateres efter hver lønkørsel fra SLS, hvis der fx er oprettet en ny værdi.

Når delregnskab og administrativt tjenestested overføres til SLS, lander det i de samme felter for alle kunder – der er her ingen forskel i opsætningen. Når stedkoder overføres lander de derimod i ét af de seks segmentfelter, der findes i SLS. Dette er en institutionsspecifik opsætning, og stedkoden lander i det segment I har angivet i jeres implementering af Statens HR. Såfremt I ønsker at skifte fra et segment til et andet, skal dette indmeldes via Serviceportalen.

Det er obligatorisk at udfylde delregnskab på en afdeling, men frivilligt at udfylde Navision dimension sted og administrativt tjenestested.

### **Ansættelsesforhold**

De tre "alternative" værdier på ansættelsesforholdet indeholder faktisk de samme valgmuligheder som felterne på afdelingen, og lander det samme sted i SLS. Forskellen er blot, at hvis der er angivet en værdi i fx "alternativt sted", så vil denne værdi være styrende, når der overføres data til SLS, frem for værdien valgt på afdelingen.

Hvis der eksempelvis står stedkode 10 på den afdelingen medarbejderen er placeret i, men stedkode 11 på medarbejderens ansættelsesforhold, vil det være stedkode 11 der overføres til SLS for denne medarbejder, mens alle andre medarbejdere i afdelingen benytter stedkode 10.

Det kan således benyttes i tilfælde, hvor enkelte medarbejdere i en afdeling skal konteres på en anden stedkode end de andre medarbejdere i afdelingen, uden det er nødvendigt at oprette en separat afdeling til disse.

Præcis samme logik er gældende for delregnskaber og administrative tjenestesteder, der også har hver sin alternative værdi på ansættelsesforholdet.

Overførslen af værdierne fra ansættelsesforholdet i SHR til SLS fungerer på præcis samme måde som for værdierne på afdelingerne, og stedkoderne lander i det aftalte segment.

Bemærk: Hvis der i SHR ændres fra et delregnskab, der i SLS tilhører løngruppe X, til et delregnskab der i SLS tilhører løngruppe Y, så vil ændringen af delregnskab registreres korrekt i SHR, men vil fejle i integrationen mod SLS, fordi det ikke er tilladt at lave løngruppeskift. Skiftet mellem løngrupper i SLS skal håndteres manuelt af enten Statens Administration eller af SLS-driftsteamet, og bestilles via "Administrer kompensation"  $\rightarrow$  Plan = "Øvrige oplysninger" og indstilling = "Løngruppeskift personniveau".

### **Kompensationselementerne**

De seks segmentfelter er alle fritekstfelter, og kan bruges til at registrere de andre dimensionsværdier fra Navision Stat, der ikke er stedkoden. Hver institution er selv ansvarlig for at udfylde de korrekte værdier i de respektive segmentfelter, da brugen af disse i SLS også varierer fra institution til institution.

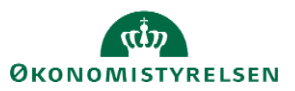

Ulig stedkode, delregnskab og administrativt tjenestested overføres værdierne i segmentfelterne ikke automatisk til SLS. Når der er indtastet i segmentfelterne, og der er oprettet en serviceanmodning til SAM i HR-Sag, vil SAM indtaste indholdet i segmentfelterne på den enkelte medarbejder i SLS.

Endeligt er det væsentligt at understrege, at det kun er muligt at fremsøge de angivne segmentværdier på en medarbejder, hvis man fremsøger medarbejderen på den startdato de blev angivet i oprettelsen.

# **C. Skift af konteringsoplysninger**

Når der skal skiftes konteringsoplysninger i SHR, fungere på det følgende måde:

### **Afdeling**

Når der bliver skiftet en af de tre værdier på afdelingen, er det nødvendigt at alle ansættelsesforhold placeret i afdelingen opdateres med en ny periode, der har samme startdato. Dette sker automatisk via en indlæsning til systemet, når værdien på afdelingen er skiftet, og I skal ikke gøre andet. Eksempel:

Afdelingen "Team Økonomi – ØS" har i dag stedkoden 300 registreret. Fra næste måned skal koden ændres til 310, og dette skal opdateres for alle medarbejderne i SLS, så lønnen konteres korrekt. Når den lokale administrator har foretaget skiftet af stedkoden på afdelingen den næste måned, vil der automatisk indlæses en periode med samme startdato som ændringen på alle ansættelser placeret heri. Det vil kunne ses i historikken på hver medarbejder, at de har en ny periode med denne startdato, og at årsagen er en afdelingsændring.

#### **Ansættelsesforhold**

Hvis en af de tre alternative værdier skiftes på ansættelsesforholdet for en medarbejder, skal der ikke foretages yderligere efterfølgende, og den nye værdi overføres automatisk til SLS.

### **Kompensationselementer**

Ændringer til et af de seks segmenter under kompensationselementer overføres som nævnt ikke automatisk til SLS via integrationen. Derfor skal der efter indtastning af disse altid oprettes en serviceanmodning til SAM, så ændringerne også indtastes i SLS.

*Hvis der skal oprettes nye værdier af enten stedkoder, delregnskaber eller administrative tjenestesteder skal dette gøres i de respektive systemer disse fødes i. Dvs. stedkoder skal oprettes i Navision og delregnskaber og administrative tjenestesteder skal oprettes i SLS.*

*Det samme gør sig gældende for vedligehold og lukning af eksisterende værdier, og det er institutionens eget ansvar at sørge for, at disse værdier vedligeholdes og lukkes når de ikke længere skal benyttes.*

### **D. Ændring af kontering direkte i SLS/HR-Løn**

Anbefalingen er, at ændringer til Navision Stedkoder, Delregnskab og Administrativt tjenestested altid registreres i SHR først, hvorfra der sendes en opdatering til SLS jævnfør beskrivelserne i ovenstående afsnit.

Det er dog fortsat muligt for kunder at lave en bestilling til SLS driftsteamet via Serviceportalen, hvor der anmodes om at få indlæst ændringer til værdier i delregnskab, administrativt tjenestested eller et eller flere segmenter for mange medarbejdere på én gang.

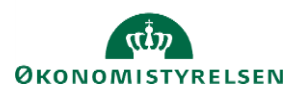

Hvis der bestilles ændringer, der foretages direkte i SLS, er det meget vigtigt, at disse ændringer efterfølgende ajourføres i SHR, da der ellers vil opstå diskrepans mellem systemerne.

### Eksempel:

I SHR er der på tre afdelinger registreret stedkode 1010, 2020 og 3030, som dermed er gældende for alle medarbejderne i de respektive afdelinger, og dette er korrekt registreret i SLS. En ændring bestilles til SLS, hvor værdierne skal ændres til 4040, 5050 og 6060 på medarbejderne i de forskellige afdelinger. Nu vil der være diskrepans mellem systemerne

Diskrepansen vil betyde, at næste gang der foretages en hvilken som helst ændring på en af medarbejderne i SHR, som aktiverer integrationen til SLS, så vil integrationen mellem systemerne overskrive den nye værdi til den gamle, som p.t. står registreret i SHR. Derfor er det vigtigt at få tilrettet værdierne i SHR, så en evt. ny ændring på en af medarbejderne ikke vil overskrive med den gamle stedkode.

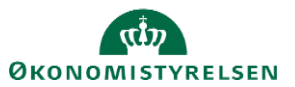